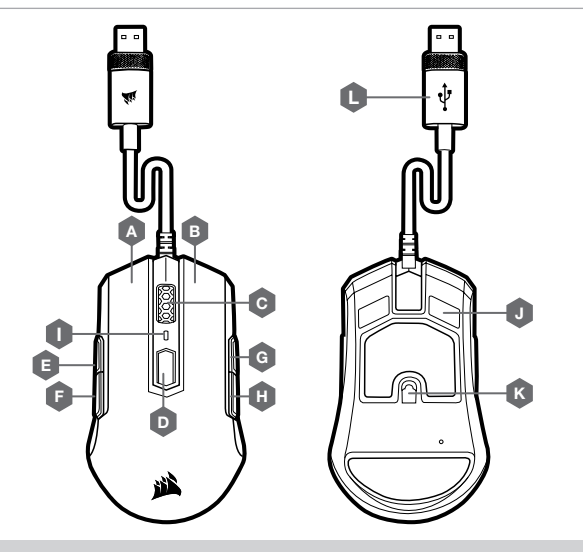

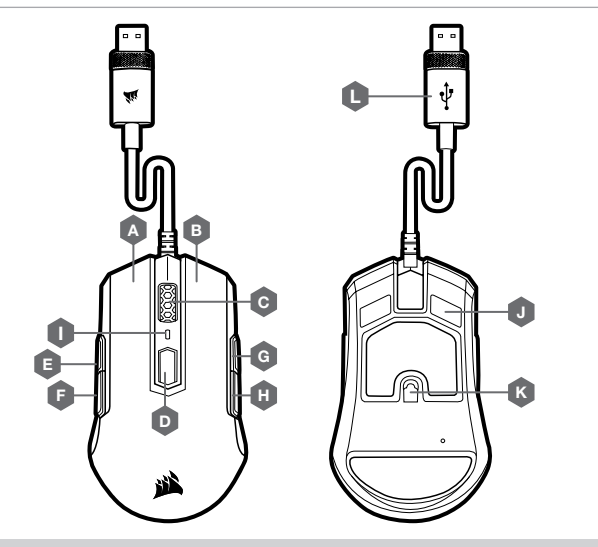

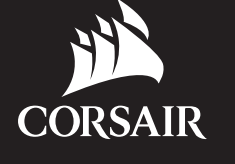

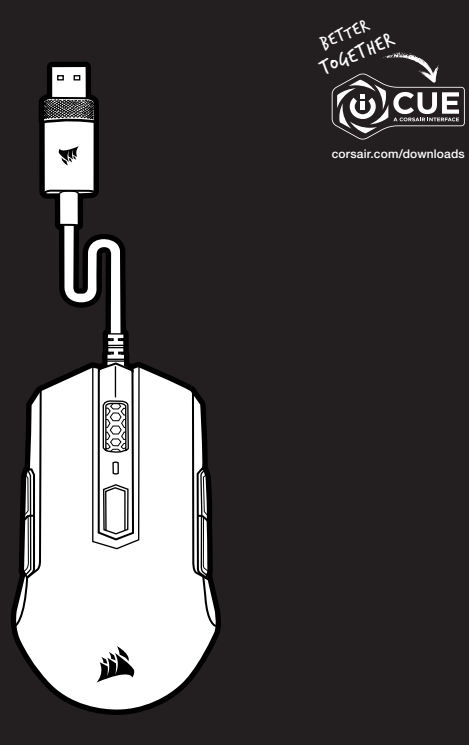

AMBIDEXTROUS MULTI-GRIP GAMING MOUSE

# M55 RGB PRO

**ENGLISH ENGLISH FRANÇAIS FRANÇAIS**

- **B** BOUTON CLIC DROIT
- C MOLETTE DE DÉFILEMENT / BOUTON CLIC MILIEU
- D BOUTON DÉFILEMENT PPP
- E BOUTON SUIVANT GAUCHE
- F BOUTON PRÉCÉDENT GAUCHE
- 
- K CAPTEUR DE JEU OPTIQUE
- $L C$ ÂBLE DE CONNEXION USB

**G** - BOUTON SUIVANT DROIT H — BOUTON PRÉCÉDENT DROIT I — TÉMOIN LED DES PPP  $J -$  PATINS EN PTFE

### GETTING TO KNOW YOUR MOUSE

- A LEFT CLICK BUTTON
- **B** RIGHT CLICK BUTTON
- C SCROLL WHEEL / MIDDLE CLICK BUTTON
- **D** DPI CYCLE BUTTON
- E LEFT FORWARD BUTTON
- F LEFT BACKWARD BUTTON
- G RIGHT FORWARD BUTTON
- **H** RIGHT BACKWARD BUTTON
- I DPI LED INDICATOR
- $J P$ TFE GLIDE PADS
- K OPTICAL GAMING SENSOR
- L USB CONNECTION CABLE

In right-handed mode, the Right Forward and the Right Backward buttons are disabled.

HOW TO SWITCH TO RIGHT-HANDED MODE WITH iCUE

- > Go to Settings and select M55 RGB PRO device icon.
- > Turn off "Enable Left Handed Mode".

### HOW TO SWITCH TO RIGHT-HANDED MODE WITHOUT iCUE

- > Press and hold the Right Forward and the Right Backward buttons simultaneously for 5 seconds.
- > DPI LED and logo LED will blink red 3 times.
- > Release the buttons.

## RIGHT-HANDED MODE (FACTORY DEFAULT)

En mode droitier, les boutons Suivant droit et Précédent droit sont désactivés.

### COMMENT BASCULER EN MODE DROITIER AVEC LE LOGICIEL iCUE

- > Allez dans les paramètres et sélectionnez l'icône de l'appareil M55 RGB PRO.
- > Désactivez l'option « Activer le mode gaucher ».

### COMMENT BASCULER EN MODE DROITIER SANS LE LOGICIEL iCUE

- > Appuyez simultanément sur les boutons Suivant droit et Précédent droit, et maintenez-les enfoncés pendant 5 secondes.
- > Les DEL de PPP et du logo clignoteront en rouge trois fois.
- > Relâchez les boutons.

## MODE DROITIER (PAR DÉFAUT)

In left-handed mode, the Left Forward and the Left Backward buttons are disabled.

HOW TO SWITCH TO LEFT-HANDED MODE WITH iCUE

- > Go to Settings and select M55 RGB PRO device icon.
- > Turn on "Enable Left Handed Mode".

### HOW TO SWITCH TO LEFT-HANDED MODE WITHOUT iCUE

- > Press and hold the Left Forward and the Left Backward buttons simultaneously for 5 seconds.
- > DPI LED and logo LED will blink red 3 times.
- > Release the buttons.

### LEFT-HANDED MODE

En mode gaucher, les boutons Suivant gauche et Précédent gauche sont désactivés.

COMMENT BASCULER EN MODE GAUCHER AVEC LE LOGICIEL iCUE

- > Allez dans les paramètres et sélectionnez l'icône de l'appareil M55 RGB PRO.
- > Activez l'option « Activer le mode gaucher ».

### HCOMMENT BASCULER EN MODE GAUCHER SANS LE LOGICIEL iCUE

- > Appuyez simultanément sur les boutons Suivant gauche et Précédent gauche, et maintenez-les enfoncés pendant 5 secondes.
- > Les DEL de PPP et du logo clignoteront en rouge trois fois.
- > Relâchez les boutons.

### MODE GAUCHER

- > Turn on your computer and connect the mouse to available USB 2.0 or USB 3.0 port on your computer.
- > Download the iCUE software from www.corsair.com/downloads.
- > Run the installer program and follow instructions for installation.

### SETTING UP YOUR MOUSE PRÉSENTATION DE LA SOURIS

- > Allumez votre ordinateur et branchez la souris sur un port USB 2.0 ou USB 3.0 disponible sur votre ordinateur.
- > Téléchargez le logiciel iCUE sur www.corsair.com/downloads.
- > Exécutez le programme d'installation et suivez les instructions d'installation.

### CONFIGURATION DE LA SOURIS

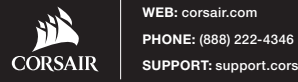

BLOG: corsair.com/blog

SUPPORT: support.corsair.com YOUTUBE: youtube.com/corsairhowto

FORUM: forum.corsair.com

© 2019 CORSAIR MEMORY, Inc. All rights reserved. CORSAIR and the sails logo are registered trademarks in the United States and/or other countries. All other trademarks are the property of their respective owners. Product may vary slightly from those pictured. 49-001821 AA

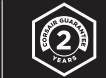

## M55 RGB PRO

### $A - B$ OUTON CLIC GAUCHE

Cet appareil numérique de la class B respecte toutes les exigences du Règlement sur le matériel brouilleur du Canada.

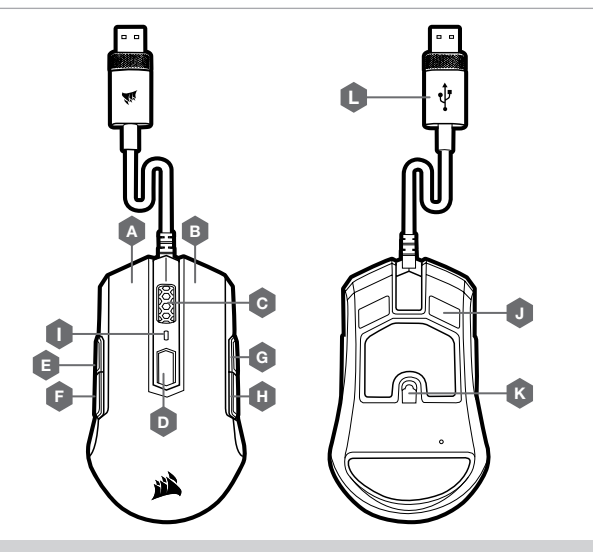

### CONOZCA SU MOUSE CONFIGURACIÓN DEL MOUSE DE LA CONFIGURACIÓN DEL MOUSE CONFIGURACIÓN DEL MOUSE CONFIGURACIÓN DEL MOUSE

E

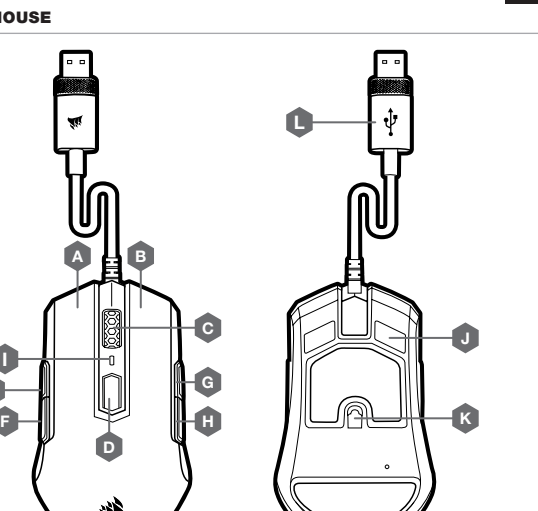

I

- > Ligue o computador e conecte o mouse a uma porta USB 2.0 ou USB 3.0 do computador.
- > Baixe o software iCUE em www.corsair.com/downloads.
- > Execute o programa de instalação e siga as instruções.

### CONFIGURAÇÃO DO MOUSE

> Encienda su computadora y conecte el mouse a un puerto USB 2.0 o 3.0 disponible.

> Descargue el software de iCUE en www.corsair.com/downloads.

> Ejecute el instalador y siga las instrucciones para completar la instalación.

B — BOTÃO DE CLIQUE DIREITO C — RODA DE ROLAGEM / BOTÃO DE CLIQUE CENTRAL D — BOTÃO DE CICLO DPI

- A BOTÃO DE CLIQUE ESQUERDO G — BOTÃO DIREITO PARA AVANÇAR
	- H BOTÃO DIREITO PARA RECUAR
	- I INDICADOR LED DO DPI
	- J ALMOFADAS DESLIZANTES DE PTFE
	- K SENSOR ÓPTICO PARA JOGOS
	- L CABO DE CONEXÃO USB
- E BOTÃO ESQUERDO PARA AVANÇAR F — BOTÃO ESQUERDO PARA RECUAR
- A BOTÓN DE CLIC IZQUIERDO
- B BOTÓN DE CLIC DERECHO
- C RUEDA DE DESPLAZAMIENTO / BOTÓN DE CLIC MEDIO
- D BOTÓN DE CICLO DE DPI
- E BOTÓN ADELANTE IZQUIERDO
- F BOTÓN ATRÁS IZQUIERDO
- I INDICADOR LED DE DPI
- J COJINES DE DESLIZAMIENTO PTFE
- K SENSOR ÓPTICO DE JUEGOS
- L CABLE DE CONEXIÓN USB
- 
- G BOTÓN ADELANTE DERECHO H — BOTÓN ATRÁS DERECHO

### CAUTION!

The manufacturer is not responsible for any radio or TV interference caused by unauthorized modifications to this equipment. Such modifications could void the user authority to operate the equipment.

WARNING: Changes or modifications not expressly approved by CORSAIR MEMORY, Inc could void the user's authority to operate the equipment.

This equipment has been tested and found to comply with the limits for a Class B digital device, pursuant to part 15 of the FCC Rules. These limits are designed to provide reasonable protection against harmful interference in a residential installation. This equipment generates, uses and can radiate radio frequency energy and, if not installed and used in accordance with the instructions, may cause harmful interference to radio communications. However, there is no guarantee that interference will not occur in a particular installation. If this equipment does cause harmful interference to radio or television reception, which can be determined by turning the equipment off and on, the user is encouraged to try to correct the interference by one or more of the following measures:

- > Reorient or relocate the receiving antenna.
- > Increase the separation between the equipment and receiver.
- > Connect the equipment into an outlet on a circuit different from that to which the receiver is connected.
- > Consult the dealer or an experienced radio/TV technician for help.

This device must not be co-located or operating in conjunction with any other antenna or transmitter. Operation is subject to the following two conditions: (1) this device may not cause harmful interference, and (2) this device must accept any interference received, including interference that may cause undesired operation.

This Class B digital apparatus meets all requirements of the Canadian Interference-Causing Equipment Regulations. CAN ICES-3(B)/NMB-3(B)

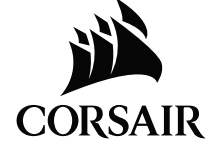

En el modo para diestros, se inhabilitan los botones adelante y atrás derechos.

CÓMO CAMBIAR AL MODO PARA DIESTROS CON iCUE > En Configuración, seleccione el ícono del dispositivo M55 RGB PRO. > Desactive "Habilitar modo para zurdos".

CÓMO CAMBIAR AL MODO PARA DIESTROS SIN iCUE > Mantenga presionados los botones adelante y atrás derechos al mismo tiempo por 5 segundos. > Las luces LED de DPI y del logotipo parpadearán en rojo 3 veces. > Suelte los botones.

### MODO PARA DIESTROS (PREDETERMINADO DE FÁBRICA)

No modo destro, os botões direitos para avançar e para recuar estão desabilitados.

### COMO MUDAR PARA O MODO DESTRO COM O iCUE

- > Vá para Configurações e selecione o ícone do dispositivo M55 RGB PRO.
- > Desative "Habilitar modo canhoto".

### COMO MUDAR PARA O MODO DESTRO SEM O iCUE

- > Pressione e mantenha pressionados os botões direitos para avançar e para recuar em simultâneo por 5 segundos.
- > O LED de DPI e o LED do logótipo piscarão 3 vezes em vermelho.
- > Solte os botões.

## MODO DESTRO (PADRÃO DE FÁBRICA)

En el modo para zurdos, se inhabilitan los botones adelante y atrás izquierdos.

CÓMO CAMBIAR AL MODO PARA ZURDOS CON iCUE

- > En Configuración, seleccione el ícono del dispositivo M55 RGB PRO.
- > Active "Habilitar modo para zurdos".

CÓMO CAMBIAR AL MODO PARA ZURDOS SIN iCUE > Mantenga presionados los botones adelante y atrás izquierdos al mismo tiempo por 5 segundos. > Las luces LED de DPI y del logotipo parpadearán en rojo 3 veces. > Suelte los botones.

### MODO PARA ZURDOS

No modo canhoto, os botões esquerdos para avançar e para recuar estão desabilitados.

COMO MUDAR PARA O MODO CANHOTO COM O iCUE

- > Vá para Configurações e selecione o ícone do dispositivo M55 RGB PRO.
- > Ative "Habilitar modo canhoto".

### COMO MUDAR PARA O MODO CANHOTO SEM O iCUE

- > Pressione e mantenha pressionados os botões esquerdos para avançar e para recuar em simultâneo por 5 segundos.
- > O LED de DPI e o LED do logótipo piscarão 3 vezes em vermelho
- > Solte os botões.

### MODO CANHOTO